## **Creare un contratto con rate personalizzate che non hanno periodicità costante**

## **1. Creare un contratto con rate personalizzate che non hanno periodicità costante**

Per rispondere a questa esigenza è sufficiente seguire quanto spiegato in questa schermata:

creare il contratto con l'usuae tasto [Nuovo]

Nella sezione riservata alle Info sulla Fatturazione (1) selezionare l'opzione "Date libere"

Quindi aggiungere con il tasti (+) tante righe quante sono le scadenze previste.

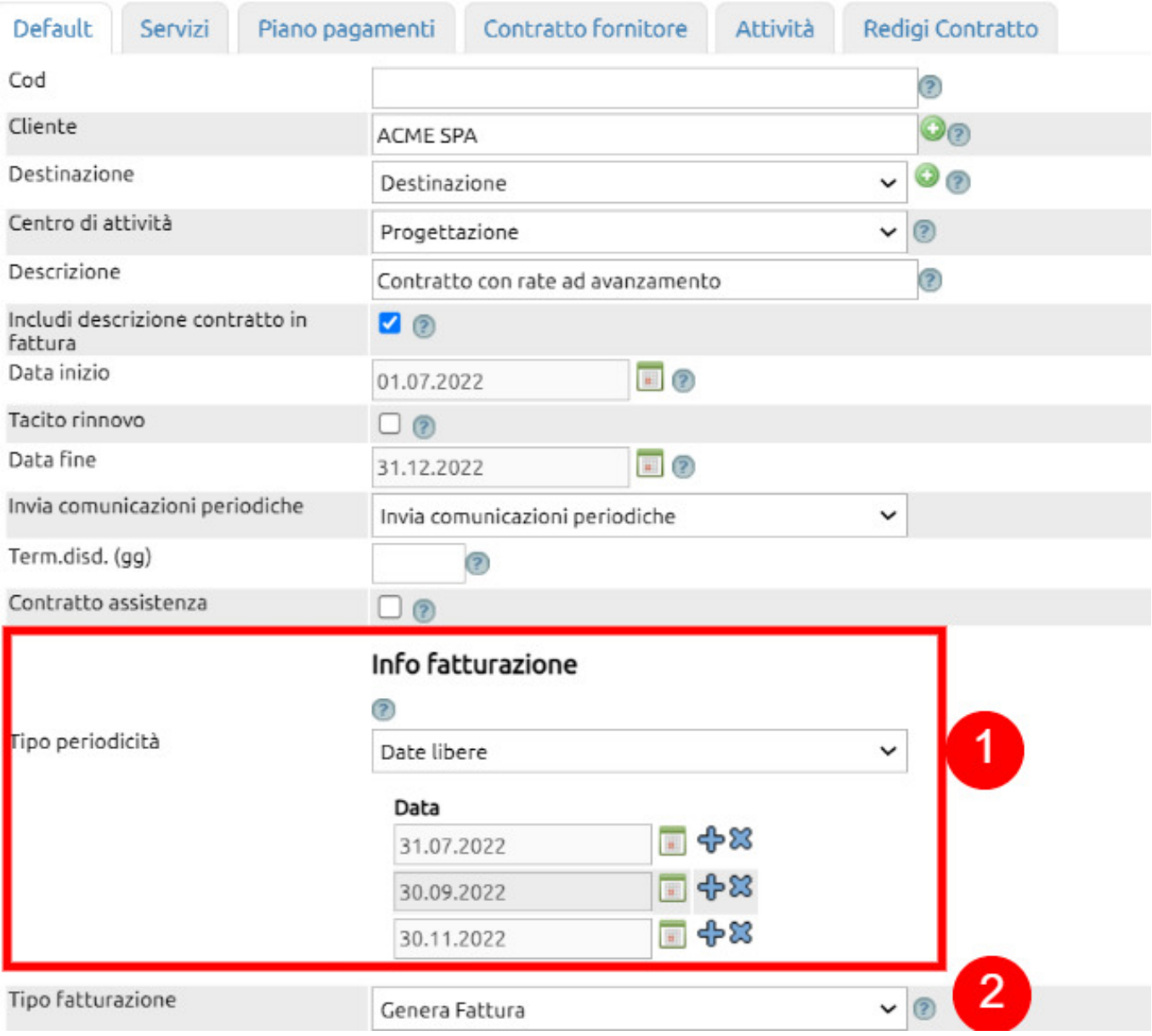

A questo punto spostarsi nella tab **Servizi** e compilare i dati relativi alla fatturazione, avendo cura di indicare il totale da fatturare.

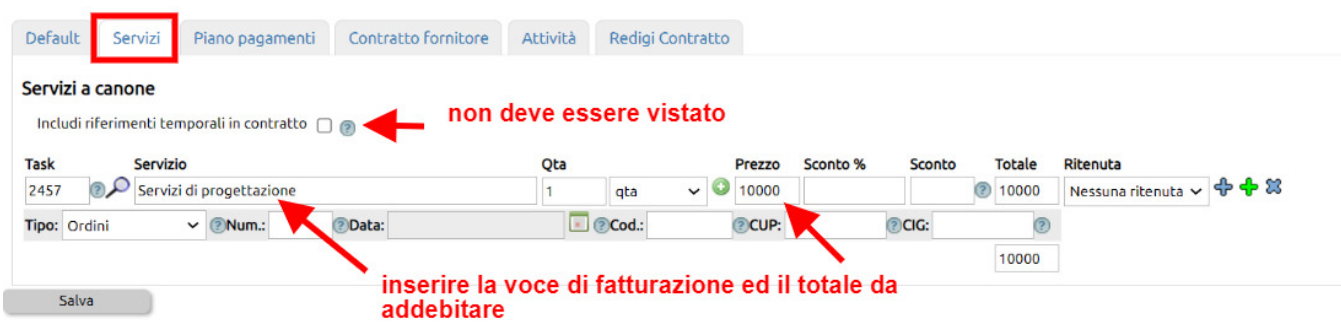

Infine spostarsi sulla tab Piano dei pagamenti e indicare l'importo o la percentuale per ciascuna rata.

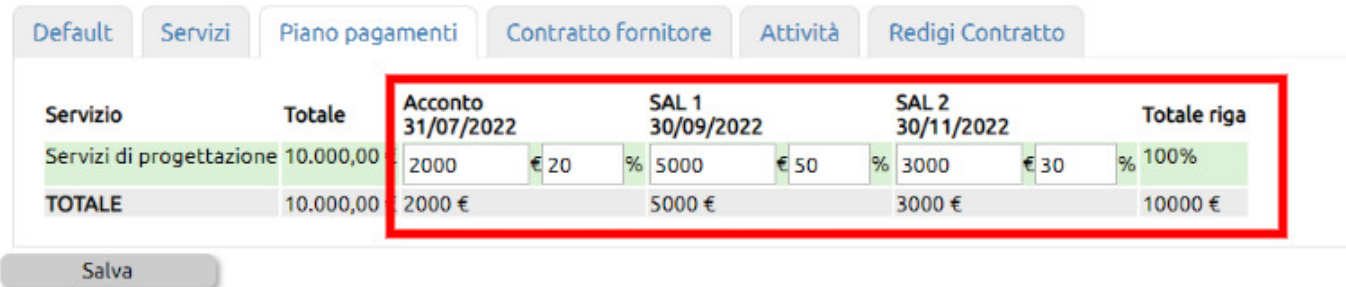

Al salvataggio del contratto Uno Erp si occuperà di generare i promemoria di fatturazione che potrete visionare qui

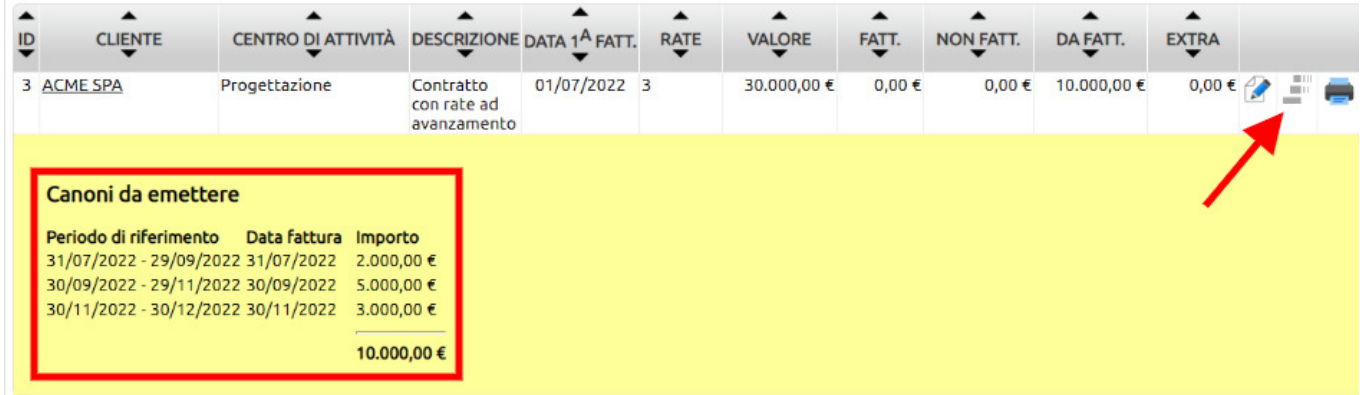

Ad ogni scadenza troverete le fatture nella apposita sezione di fatturazione B2B.